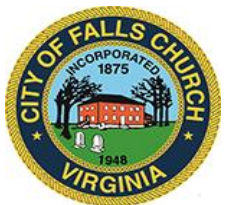

# **City Council Economic Development Committee Agenda** (Updated 8-27-20)

Friday, August 28, 2020  $\div$  1 PM

**Virtual Meeting Link:** <https://meet.lync.com/fallschurch-fallschurchva/vweiner/6VHW93MM>

**NOTICE:** The meeting for which this agenda has been posted will be held pursuant to and in compliance with the Virginia Freedom of Information Act, Section 2.2-3708.2 and state and local legislation adopted to allow for continued government operation during the COVID-19 declared emergency.

All participating members of the City Council Economic Development Committee will be present at this meeting through electronic means. All members of the public may view this electronic meeting via this Skype meeting link: [https://meet.lync.com/fallschurch](https://meet.lync.com/fallschurch-fallschurchva/vweiner/6VHW93MM)[fallschurchva/vweiner/6VHW93MM.](https://meet.lync.com/fallschurch-fallschurchva/vweiner/6VHW93MM) Public comments may be submitted to [bwitsman@fallschurchva.gov.](mailto:bwitsman@fallschurchva.gov) All comments will be provided to the Committee.

**PLEASE NOTE:** This meeting will be conducted via Skype. If you do not already use Skype, you will be prompted to install it when clicking the meeting link, so please take some time ahead of the meeting to do so. **If needed, there are short instructions to download Skype following the meeting agenda.** Please email [bwitsman@fallschurchva.gov](mailto:bwitsman@fallschurchva.gov) if you need assistance with installation. During the meeting, staff will likely not be available to assist with installation.

## **1. CALL TO ORDER**

# **2. ROLL CALL AND READING OF VIRTUAL MEETING NOTICE**

## **3. ITEMS ON THE AGENDA**

### **a. Major developments (1-1:45 p.m.)**

- (1) Discussion of Insight application for Broad & Washington.
	- □ [Cover Letter from Applicant](http://fallschurchva.gov/DocumentCenter/View/13057/Cover-Letter-from-Applicant)
	- **[Project Comparison](http://fallschurchva.gov/DocumentCenter/View/13059/Project-Comparison)**
	- $\Box$  [Summary of Changes by Use](http://fallschurchva.gov/DocumentCenter/View/13058/Summary-of-Changes-by-Use-Aug-2020-Sub)
	- [Special Exception Voluntary Concession Amendment, April/August](http://fallschurchva.gov/DocumentCenter/View/13060/B-W-Special-Exception-Amendment-Voluntary-Concessions-April-August-Comparison)  **[Comparison](http://fallschurchva.gov/DocumentCenter/View/13060/B-W-Special-Exception-Amendment-Voluntary-Concessions-April-August-Comparison)**
- (2) Staff update on status of West Falls SESP application.
- (3) Quick status checks on: Scramble; Founders Row; South West/West Broad (former Rite Aid and Carpet Store); West Broad/Little Falls (Stratford Motor Lodge)
- (4) Question to consider: If all, most, or even some of the above developments are moving through the pipeline, do we have enough staff to handle application review, permitting, inspection, etc.

### **b. Commercial vacancies/new businesses (1:45-2:10 p.m.)**

(1) Staff updates on leasing status at Falls Plaza West (FRIT); Spectrum (Woodmont); West End Plaza (Woodmont); Lincoln Tinner Hill; Broadway; Byron; former Falls Church Florist.

The City of Falls Church is committed to the letter and spirit of the Americans with Disabilities Act. To request a reasonable accommodation for any type of disability, call 703-248-5014 TTY711.

(2) Overview of business openings in 2020: Beyer Volvo new sales building. Borekg (Turkish) restaurant at 315 S. Maple Ave. Solace Brewery in Spectrum. Toy Nest and Super Bit Video Games at Broad & Washington. In Falls Plaza shopping center: Plaka, Jersey Mike's, Tasty Dumpling, Rania's Love, REICO kitchen. In Broaddale Village Shopping Center: Badd Pizza.

#### **c. Support for businesses in Virus Times (2:10-2:30 p.m.)**

- (1) Giving cash grants to small businesses, deferring tax payments, posting Grab & Go signs, liberalizing rules for outdoor dining, etc. — we know what EDA, City, Chamber have done to help CFC businesses through the pandemic. What should we next?
- **d. Next EDC meeting.** Scheduled for Sept. 24.

#### **4. ADJOURN (2:30 P.M)**

### **Accessing Skype – New Users**

**Clicking on the meeting link should prompt installation of the correct software. If this does not happen, follow the instructions below.**

**Smartphone:** If you plan to view the meeting on a smartphone, access your preferred app store to download the "**Skype**" app. Depending on your device or operating system you may need to download the **"Skype for Business"** app. You will have to allow Skype access to some features on your phone and accept their terms and conditions.

**PC/Windows:** If you plan to view the meeting on a personal computer, visit [www.skype.com](http://www.skype.com/) to download and install the program. You will have to allow Skype access to some features on your computer and accept their terms and conditions.

#### **After downloading Skype:**

- $\Box$  Click the advertised meeting link to join the Skype meeting.
- $\Box$  When the app opens, click 'Join as Guest' and enter your name. Click the blue arrow to continue.
- $\Box$  The meeting will start with your microphone and video features turned off. As an observer, you can view or listen to the meeting without these features. If you are a meeting participant, you should enable at least the microphone feature. Video is not required but may be useful. Depending on your role in the meeting, there may be restrictions on whether you can speak during the meeting.